# OME-RESA Insight

OME-RESA NEWSLETTER

Ohio Mid-Eastern Regional Education Service Agency An Information Technology Center (ITC) of the Ohio Education Computer Network (OECN) Serving an 11 county area and 45 school districts in Mid-Eastern Ohio

### Are You Ready for a Disaster? By Angela Underwood, ITC Director

 There are many key terms floating around in the world of technology today: Backups, virtualization, Disaster Recovery, E-Discovery, and Retention Policies are some of the few you may have heard. Here at OME-RESA these key terms have developed into a quest. When you sit down and think about what your organization has, how important it is to everyday business operations and how much it would impact you if it were lost - you may begin to feel overwhelmed.

 Here at OME-RESA, we have been researching and developing solutions that meet the needs of our customers. This year while we are busy making sure that the data that resides at OME-RESA is protected, we will also provide reliable and cost effective solutions to enable customers to protect data that resides at their locations.

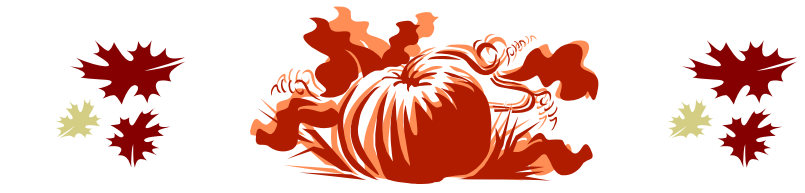

### *Inside this issue:*

**Fall 2008** 

**Issue 3** 

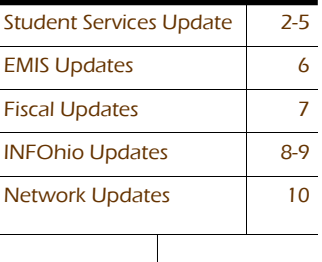

### OME-RESA PHONE **EXTENSIONS**

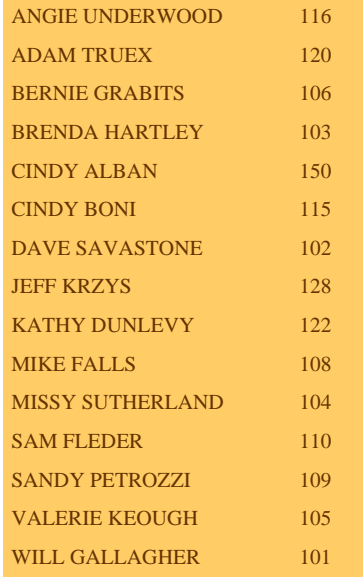

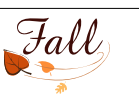

### STUDENT SERVICES UPDATE

### **P**AGE 2 **OME-RESA I**NSIGHT

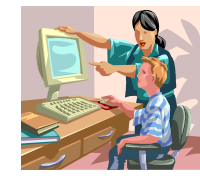

### **SIS E-newsletter**

OME-RESA's Student Services department publishes a monthly E-newsletter on our website. These E-newsletters contain information, updates, and tips and tricks in each edition. To view the most current release or archived releases please visit:

http://www.omeresa.net/e-newsletter.htm

#### **Building to Building Transfers within the District –**

If a student is "transferred" (actually it is a building withdrawal) from one building to another building in your district you DO NOT WHACK that student's admission history. The correct procedure is:

1. Do a building withdrawal from the current building the student is enrolled in. **Home » SIS » Student » Withdraw Student .**

- **a. If this is a summer withdrawal enter in a date prior to the first day of school**
- **b. Use \*\* for the withdrawal code**
- **c. Enter in the IRN of the building in your district the student is going to**
- **d. Make the student's status "I"**

**2. On the home page of the building the student is enrolling in should be a "pending enrollment".**

**a. Click the edit pencil on that record and enroll the student.** 

**You do not need to do a transfer for student moving from one building to another since the student profile data is district data and not building specific. You DO HAVE to do a building withdrawal so that the student is not enrolled in two buildings at the same time.** 

#### **Whacking Students –**

We are finding districts with a lot of problems with student calendars and admission records because they are whacking students that possibly shouldn't be whacked.

Basically, the only student records you want to whack out of your building would be a student that had never attended in your district. Most often a student was enrolled over the summer to attend this fall and has not shown up or has left your district and never attended a single day this school year. A student with that situation can be whacked and must be whacked with their current enrolled building (not the district) set as the working building.

### **FY09 Changes to DASL –**

Thank you to all 151 persons that attended the Dasl/EMIS Presen-

tations and the 155 district and building personnel that attended the hands on trainings for Dasl registration. We hope that these trainings helped to answer many of your questions regarding these new procedures and how to work with the new screens.

### **DASL Trainings –**

We have posted various DASL training sessions on the event scheduler. These trainings will be provided twice a month at Tuscarawas County ESC's computer lab, OME-RESA's training lab and Muskingum Valley ESC's training lab. The trainings are set at specific times throughout the year when the specific modules would be most relevant. We have also posted an Open Lab day which will be conducted at OME-RESA's training lab. We will try to hold an Open Lab day once a month. The Open Lab day can also be found on the Event Scheduler. The Open Lab sessions are available by appointment only and are for Student Data Coordinators only. If interested, register through the event scheduler and then send a helpdesk ticket to DASL-STAFF to let us know what topics you wish to cover. In the subject line of that email please type "OPEN LAB".

### **Updates to DASL-**

All updates to the DASL software are posted to the DASL portal page following the installation. This message also points the DASL user to the latest documentation regarding the release or hotfix as well as known issues with the software. Please refer to this documentation for important information.

### **DASL Security -**

All districts have now been converted to DASL - DASL district DSL/ DASL account administrators have been trained to handle their district's security. The districts are responsible for creating/maintaining all DASL user accounts. Additionally, the district has the ability to create its own security model if desired or continue to use what's already in place. The only accounts requiring OME-RESA's attention during setup are trusted JVS, trusted ESC, and ESC user accounts. Please send a DASL user authorization form for ONLY these types of users.

Directions for setting up/deleting a DASL user account can be found on our helpdesk at:

https://helpdesk.omeresa.net/index.php?pg=kb.page&id=149

#### **Calendar Changes for the 08/09 School Year –**

If you need to make corrections to your Master Calendar for the 08/09 school year or add additional sub calendars for PS or KG students then you must follow the instructions in the documentation "Calendar Step by Step" which can be found in the DASL Documentation under Procedural and Step by Step Checklists.

### **GPA and Honor Roll –**

If there is any other type of GPA calculation needed in any of your buildings for this next school year, please submit a helpdesk ticket giving us details of the calculations you will need to have set up.

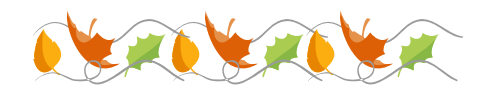

# STUDENT SERVICES UPDATE—CONTINUED

### **DASL Play –**

In the past, many of you have had access to our DASL Play site for training, verification, etc. Now that all conversions are complete, we have decided to use this area in a slightly different way. Soon, the OME-RESA web page will be updated to include a new button which will direct a user to the DASL Play area. This page will come with a warning and instructions for identifying if/when the user is in the play area. DASL Play will provide users with an additional area to try things, train, and learn DASL without hurting their LIVE DASL data. This data will be a snapshot of the live DASL data each Sunday night, 12:01 a.m. and users will access it via their normal DASL username and password. Information entered in the play area will be wiped out with the snapshot. See below for the warning message users will see prior to entering the Play database:

DASL Play is provided as an area for training, practice, and explanation. Be very cautious when using this and do not confuse it with your LIVE DASL data. Data in DASL Play is refreshed on a weekly basis and therefore may be up to a week old. Data entered in DASL Play will be lost and can not be moved from here to LIVE in the event that a user enters it in the wrong place. Conversely, data entered by mistake in LIVE cannot be undone so it is very important that the user be aware of where they are when using the applications. The user can tell which database they are using by looking at the gray box on the DASL screen. . . when logged into LIVE DASL, the area will display "DASL". When logged into Play, the are will display "DASL PLAY" as shown below :

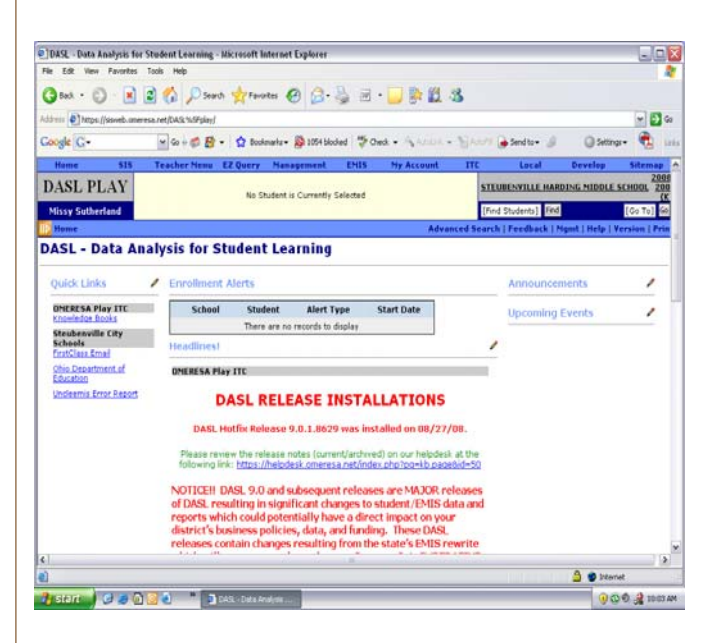

### **DASLr-**

DASLr is available. DASLr is a read-only database with views that will access your district's DASL data. Information retrieved via DASLr can be used with an ODBC compliant application of your choosing to produce data files and customized reports in countless ways that may be helpful to your district. The steps to follow in using DASLr are as follows:

1. You must be LIVE on DASL to use DASLr.

2. Your district must submit the District Authorization for DASLr Access. Once received, OME-RESA will setup the account and provide the information needed for connection to the district contact.

3. Follow the instructions for Setting up the ODBC Connection for DASLr to setup the DSN necessary for use with an ODBC compliant application. Some examples of ODBC compliant applications are Microsoft Excel, Filemaker Pro, Access, etc.

4. Print the **DASL** views documentation. This document contains information regarding the views available in DASLr. Views are categorized views of the data contained within the DASL database. While many views are available, you may find that you need something that isn't available yet. If so, please send a request to daslstaff@omeresa.net so that we can formally request this from the state level.

5. Use the application of your choosing to access data via DASLr.

It is the district's responsibility to familiarize themselves with the ODBC compliant application of their choice in order to use DASLr. Information regarding the forms and instructions referenced above are available either by clicking on the links above or by accessing the OME-RESA helpdesk at the following link:

https://helpdesk.omeresa.net/index.php?pg=kb.chapter&id=40

### **Progress Book**

### **Attendance totaling for Progress Book Custom Report Cards –**

Now that all districts are on DASL, this is available for all who use custom report cards in Progress Book. If interested in having this set up, please send an email to pbstaff@omeresa.net requesting it.

**Prior year Progress Book class progress reports and building period attendance reports** (if used) are available from our website for school year 2006-2007 and 2007-2008. Future years will be added as they become available. Please find the link on our web page under the Progress Book documentation or go directly to the site at: https:// pbreports.omeresa.net/ When you go to this site, you will be required to enter your PB POC username and password and then you will need to select your district's folder. (You will be able to see all district folders, however you will only be able to access your district's information.) Please be reminded that the POC account is a privileged account and you should never share the POC username and password with anyone…if this information is requested by your teachers, feel free to print or email them their report.

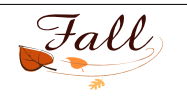

### STUDENT SERVICES UPDATE-CONTINUED

### **SSEM**

Documentation for Progress Book and Special Services is available from our website at:

 http://www.omeresa.net/manuals.htm#Progress\_Book\_Documentation\_ There will soon be updated documents there – so please keep checking.

#### **REVISED FORMS** -

Please take note that there are two revised forms in the SSEM application. The **DATE TYPE CODES FORM** and the **EMIS DATA COLLECTION FORM** have been revised. Please take the time to look over these forms and note the changes and pass the information along to your Special Education staff.

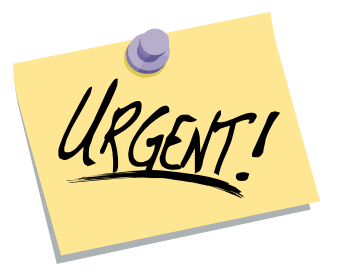

#### **VERY IMPORTANT!!!**

The SSEM software now has the functionality of flowing into EMIS. We have presented this feature at recent trainings and have instructed the districts with the necessary steps that need to be taken prior to utilizing this feature. It is very important that districts start cleaning up their data. This feature only works off of FINALIZED IEPs. Please reference the EMIS IMPLEMENTATION PLAN (Process Flow) for guidelines to prepare your data for the SSEM to EMIS export/import. Please be sure to notify OME-RESA if this is a feature that you plan to utilize. OME-RESA will assist you with guidelines and troubleshooting your data cleanup.

**The release of new forms from ODE** - There has been a lot of talk/concern about the new forms that ODE is to be releasing. The following is the news that we have received:

The update below was posted on ODE's website and notes the status of form changes for the 2008-2009 school year. Good news, we shouldn't have any changes to be concerned with in SSEM.

#### *Note: REQUIRED FORMS FOR THE 2008-2009 SCHOOL YEAR*

*The current required forms, PR-01 to PR-07, will NOT change for the 2008-2009 school year. These forms meet all requirements of current federal and state law, regulation and rule. The Evaluation Team Report (PR-06) and the IEP form (PR-07) will be modified during the 2008-2009 school year. The revised version of these two forms will be required in the 2009-2010 school year and will be available by November 2008 so that IEPs written for the following school year will be compliant.* 

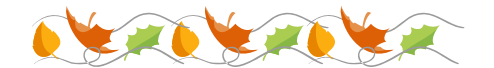

### STUDENT SERVICES UPDATE-CONTINUED

**Enhancements/Bug Fixes**

**The following enhancement/bug fixes items have been included in the SSEM 5.0.1 release:** 

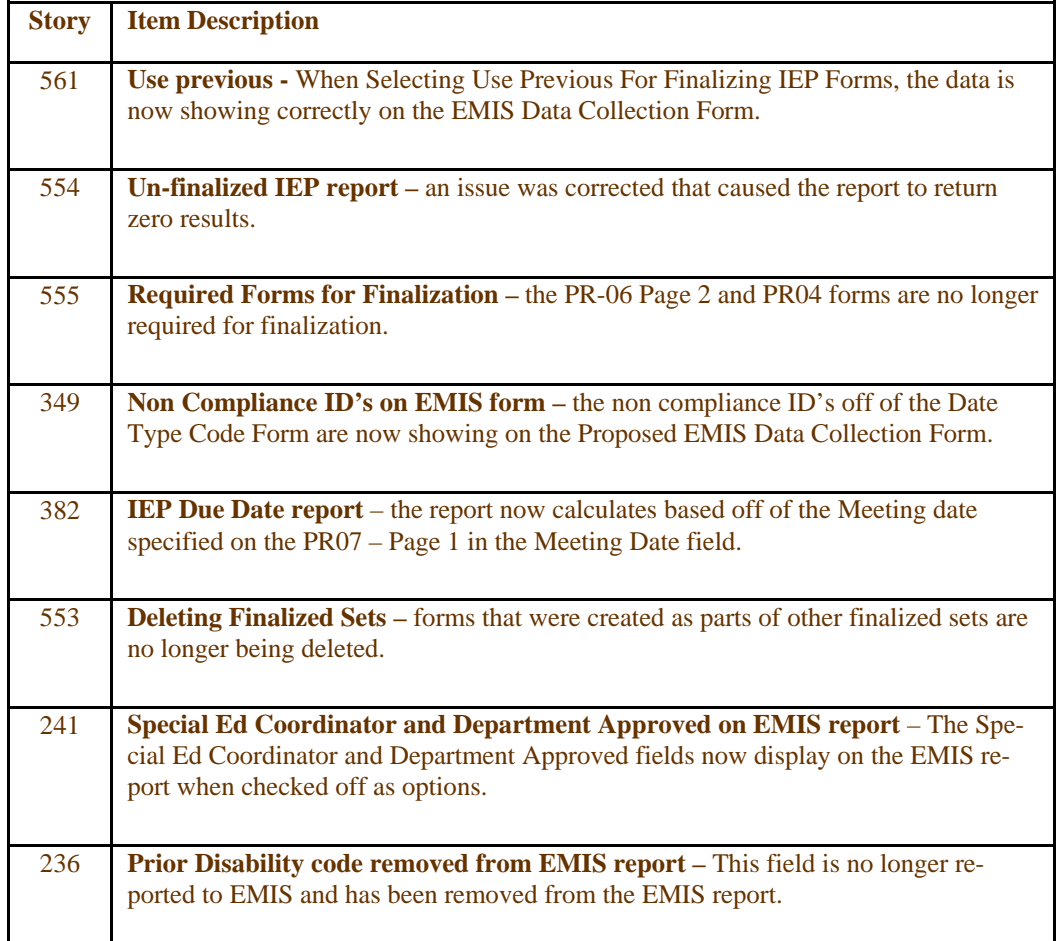

**PLEASE NOTE: Be sure to watch your emails for another release that will be coming out soon that will resolve other existing issues. It will be SSEM 5.0.2. Be sure to pass the valuable information that you receive on to your Special Education staff.** 

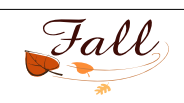

### **PAGE 6** *AdU<sub>2</sub>* **<b>OME-RESA I** NSIGHT

### EMIS UPDATES

### **EMIS FY09**

**OCTOBER 09K REPORTING –** It's not too early to begin preparing for the next Emis reporting period.

- 1. Read over the FY09 changes documentation and the FY09 Emis Guide!
- 2. Work with your building secretaries to properly withdraw students not returning, properly code retained students, verify open enrollment students, identify any summer graduates and begin processing Unclemis and cleaning up Unclemis errors.
- 3. Verify that your courses are set up correctly and that any subject code changes have been made in DASL.
- 4. Begin planning your procedures for the collection of your October count week data.

**Please review Chapter 3** of the FY09 manual and make a special note of the changes for FY09 to staff reporting. At this time you should be working with the fiscal person responsible for updating the staff data prior to extracting and loading it into EMIS.

**Master Teacher Element** – JVSD's will not be required to report this information!

#### **EMIS Training for October Reporting period** –

September 23 – Tucarawas Co. ESC 9:00 am to 12 noon

September 24 - Omeresa Training Room 9:00 am to 12 noon

September 25 – Muskingum Valley ESC 9:00 am to 12 noon

Please bring the DASL Procedural Checklist for Oct. Reporting FY09 with you to the training.

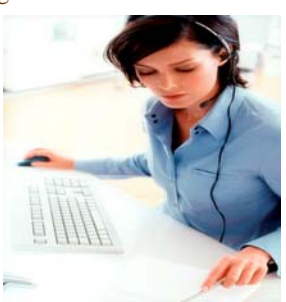

**The updates for the alpha screens** will not be available until mid to late September. You will not be able to access FY09 data for the new FS, FD and FN screens on the alpha (Emis Web) until this has been installed. Aggregating your FY09 data will also not be available until that time.

**A new ODE Processing Schedule** has been sent out by ODE. Please download and keep a copy on your desktop! Accountability Timeline: (From the ODE processing schedule) located at: Home>EMIS>Resources and Tools

http://www.ode.state.oh.us/GD/Templates/Pages/ODE/ODEDetail.aspx?page=3&TopicRelationID=367&Content=15375

*FY09's Special Education Funding will be based on SPECIAL EDUCATION EVENT RECORDS reported in FY08 Yearend and FY09 October.* 

**Yearend Signoff Deadlines** – FY08N reporting period is now closed. Please remember to print and fax the Data Accuracy / Completeness Signoff deadline form for Period N by August 22, 2008.

*Home>Data and Statistics>Education Management Information System*(*EMIS)>Resources and Tools for EMIS>Reporting Period Sign-Offs* 

Be sure to check the ODE web site for the status of your sign-off:

http://www.ode.state.oh.us/EMIS/accountability/ SignOff\_Forms.asp

#### **CSADM:**

Although resident districts are required to withdraw students attending a community school, it is still important that they check the **CSADM** on a **monthly** basis. Resident districts must verify that the community school is not reporting any student that is enrolled in the resident district.

**FLICS**: Verification of the FLICS data will be done using the CSADM web site again this year. Please check the ODE web site for more information.

### **DASL EMIS SITUATIONS GUIDE**

A guide to understanding EMIS situations has been posted in knowledge books . .

https://helpdesk.omeresa.net/index.php?pg=kb.page&id=73

### **QUESTIONS:**

EMIS coordinators - When contacting ESTAFF with a building question please let us know which building you are referring to. Use the building bunny codes.

**The FY09 EMIS Guide** is posted on the ODE web site.

http://www.ode.state.oh.us/GD/Templates/Pages/ODE/ ODEPrimary.aspx?Page=2&TopicID=3&TopicRelationID=367

**ODE EMIS NewsFlash** - contains valuable information. Please be sure to read these when they are released. Home>EMIS>Resources and Tools:

http://www.ode.state.oh.us/GD/Templates/Pages/ODE/ ODEDetail.aspx? page=3&TopicRelationID=755&ContentID=35220&Content=40868

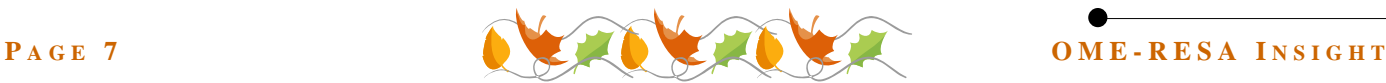

### FISCAL SERVICES UPDATE

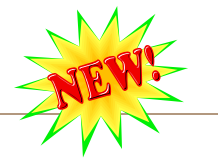

### **EMIS Changes for FY09 Staff Reporting**

One of the biggest changes for staff employment record reporting for EMIS is the elimination of many position codes and assignment areas. The SSDT has written a conversion program to assist in the cross walk from the old codes to the new codes. The conversion program will be run by ITC staff at the time the state software release is installed in late September. The program will read the POSSCN/JOBSCN position code field and if it is a code that is no longer valid it will modify the POSSCN/JOBSCN position code to the appropriate one as stated by ODE in the FY09 EMIS Appendix D. Additionally, the conversion program will read the assignment area field and will change any old codes found to the new codes listed in Appendix B of the FY09 EMIS guide. A report will be generated showing all staff members that were changed so the district can verify that the codes are accurate for this reporting year. While the conversion program will just simply do a "from" "to" scenario, if your district has an employee who had a position code or assignment area in FY08 that is NOT the same for FY09, you will manually need to change this. The report will be a good tool to verify those changes made to the staff employment records in the USPS payroll files.

There is also a change in the way that the POSSCN/JOBSCN displays the assignment area portion of the employee's record. Starting with FY09, you can not report more than one assignment area per employee. Since there is no need for the second and third assignment area on a single job screen, these two fields will be eliminated from the screen.

With the elimination of many of the assignment codes used in previous reporting years, you may now only need one code. However, if you do have a staff member that still requires more than one assignment area, per the FY09 EMIS guide you will have to have multiple job records in payroll to accommodate these situations. If your district has this issue they should email **FSTAFF@OMERESA.NET** for assistance on how to create these records in payroll so as to cause the least amount of work or confusion for staff.

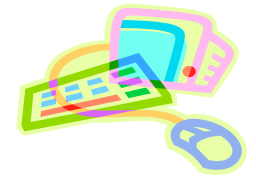

### **HR Kiosk Update**

During the spring of 2008 Ome-resa staff set up and trained our first test district for use of the HR Kiosk. This district has been using it mainly for the online entry of leave requests for their staff. They really like the ability to export the approved leaves and import them into the payroll ATDSCN vs. the old fashioned hand entry method for every leave handed in by paper copy. We have also been testing out the Automated Work Flow option for ITC leave request approval with our fiscal agent staff. This, too, has worked well for us.

Several things that you need to consider and decide before the implementation phase are: 1) who will be your district point of contact? This person would be trained by Ome-resa staff then would in turn train your district staff on the registration process, as well as the entry of the leave request. 2) What staff members MUST be in the leave approval automated work flow? And will this be determined by the type of leave entered or will they be an approver for all leave types in a particular work flow? 3) Who will be your Leave Administrator, who will be the final approval of ALL leaves entered, no matter what work flow was used to pass the leave request through? This person needs to be someone who logs onto the system several times a days and keeps up with the approval process for your leave requests. There are more decisions to make, but they are of a lesser importance than the ones stated above, and we will be happy to go over these additional options if you are interested.

We have 6 districts who have expressed interest in setting this up as soon as possible. We will be working with these districts to get the needed data into the payroll files and roll them out this fall. Some districts may want to try to set up one building at a time throughout the school year and have it fully implemented by next school year, while others may choose to go live with the whole district by a specific date in time.

If your district is interested in using the HR Kiosk please email HRKIOSK@OMERESA.NET. We will be happy to go into further detail on what all options are available as well as the payroll changes needed in the USPS files to implement the Kiosk at your district.

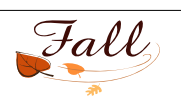

# INFOHIO UPDATE

### **INFOhio Announces Core Collection of Electronic Resources for 2008-2009**

The start of the 2008-2009 school year brings many changes to *INFOhio's Core Collection of Electronic Resources*:

- *Biography Reference Bank* by H.W. Wilson Company replaces *American National Biography.*
- *Science Online* by Facts On File replaces *AccessScience.*
- *World Book Web Complete Suite* replaces the Britannica resources with *World Book Kids, World Book Online Reference Center, World Book Advanced, Enciclopedia Estudiantil Hallazgos* and *L'Encyclopédie Découverte.*
- EBSCO*host* has a new search interface for our *All Database Search, and Consumer Health Complete* joins the resource.
- *LearningExpress Library* has added computer skills tutorials and more practice tests.
- *SchoolRooms* now searches much of the *Core Collection*, along with thousands of great Web sites that have been selected to support Ohio's Academic Content Standards. And, for those school libraries automated with INFOhio, local catalogs can be searched through *SchoolRooms*.

The INFOhio Web site, http://www.infohio.org, now links to these new resources within grade level pages (K-5, 6-8, and 9-12) and the *Core Collection* page. You can read more about changes to the *Core Collection* at http://www.infohio.org/FallUpdate2008/Toolkit2008new.html. All *Help Resources* pages include the tools INFOhio staff has found to help use and teach *Core Collection* resources. Our series of *Getting Started Guides* is updated, with new *Guides* for the new resources and revisions to the others. *Multimedia Tools* links to plug-ins needed to get best use out of the 2008-2009 resources, and *Webmaster Technical Information* is revised for the new *Core Collection* resources. The *INFOhio Toolkit for 2008-*

*2009*, including our *Slide Library* and *Supply List* of promotional materials is online at http://www.infohio.org/Toolkit.html.

### **Internet2 Network Connection Offered to Ohio School Districts**

*Internet2* is a consortium led by more than 200 universities working in partnership with industry and government to develop and deploy advanced network applications and technologies, accelerating the creation of tomorrow's Internet. The *Internet2 Network* is helping to develop and test new technologies that will enable a new generation of Internet applications. For schools, a practical application will be the ability to participate in video conferences among schools for live language, cultural and other educational interactions among people all over the world.

"Based on questions I receive from superintendents across the state, there is definitely an increasing demand for *Internet2*," said Bruce Hawkins, chief executive officer for the MCOECN. "This is a great opportunity to provide very good educational resources and high-speed access to collaborative events that are not available via the traditional Internet."

"The *Internet2 Network* can help better prepare Ohio students for college and careers while enhancing Ohio's cost efficiency model," said Duane Baker, MCOECN's chief operating officer.

"By connecting Ohio elementary and secondary schools to the *Internet2 Network*, students will have the access to share information and ideas with mentors, teachers, professors and fellow students around the world," said Pankaj Shah, director of OARnet. "This access to a national research and education backbone network provides Ohio's school children with unparalleled educational and cultural opportunities such as Megaconference and Megaconference Jr. Ohio has played a major role in conjunction with Internet2 and other Regional Optical networks to host this annual event since 2000," he said.

"The *Internet2 Network* is a research network that is substantially faster than the Internet to which the majority of us have become accustomed and depend on every day," said Steve Burigana, ODE's chief operating officer. "Preschool through high school-aged students can now participate and become leaders by attending virtual field trips across the United States and the world. Students will have the ability to control microscopes remotely, participate in remote music auditions and lessons, interview fellow students across the world, or view a science experiment in real time."

Most of Ohio's larger universities and a number of smaller ones are connected to the *Internet2 Network*. Ohio is one of 38 states that have a *Sponsored Education Group Participant* agreement that allows smaller colleges and universities, as well as the K-12 community, libraries, museums, zoos, science and performing arts centers to connect to *Internet2*.

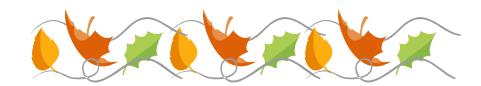

### **OME-RESA I NSIGHT**

### INFOHIO UPDATE - CONTINUED

#### **About** *Internet2*

*Internet2* is the foremost U.S. advanced networking consortium. Led by the research and education community since 1996, *Internet2* promotes the missions of its members by providing both leading-edge network capabilities and unique partnership opportunities that together facilitate the development, deployment and use of revolutionary Internet technologies. *Internet2* brings the U.S. research and academic community together with technology leaders from industry, government and the international community to undertake collaborative efforts that have a fundamental impact on tomorrow's Internet. For more information: http://www.internet2.edu/.

### **Consumer Health Complete Joins INFOhio's EBSCO Databases**

*Consumer Health Complete* is designed to support patients' information needs and foster an overall understanding of health-related topics. The resource provides content covering all areas of health and wellness from mainstream medicine to the many perspectives of complementary, holistic and integrated medicine. This full-text database covers topics such as aging, cancer, diabetes, drugs and alcohol, fitness, nutrition and dietetics, children's health, men and women's health, etc.

### Currently, *Consumer Health Complete* provides:

- \* Full text articles from more than 560 consumer health related periodicals.
- \* Full text of the United Press International (UPI) *English-Language Health Newswire*
- \* Full text for more than 200 health reference books and encyclopedias
- \* More than 700 physician-generated videos on various health topics
- \* Hundreds of medical images and diagrams
- \* More than 200 animations with audio narration

### **EBSCO Publishing Announces EBSCO***host* **2.0**

I am pleased to announce that the long-awaited EBSCO*host* 2.0 interface is fully implemented. Its brand new look and feel, based on extensive user testing and feedback, will provide you with the most powerful, clean and intuitive interface available. This is the first redesign of the EBSCO*host* interface since 2002, and its functionality incorporates the latest technological advances.

The EBSCO*host* 2.0 interface is available through INFOhio with *All Database, EBSCO Animals and EBSCO Images* searches. The other EBSCO*host* interfaces remain the same.

### **New ONLINE Catalog for INFOhio Automated Libraries**

INFOhio has introduced a new version of the OPAC (Online Public Access Catalog) to replace CAT (formerly known as Web2). As software changes, INFOhio must move away from the older OPAC and begin using the new version of the online catalog. This year will be an experimental year since some the new catalog is still being updated and enhanced with the features requested by librarians and other users across the state.

For now, the elementary version of Web2 – or Cat JR. will remain unchanged.

Stay tuned for further updates!

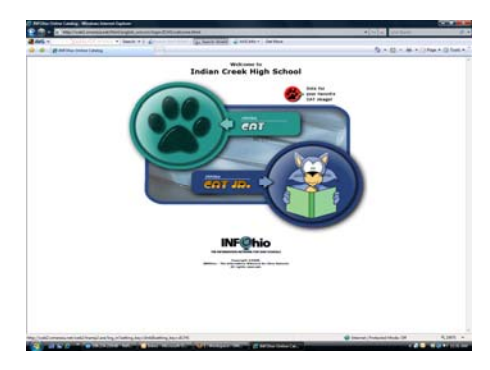

### **SirsiDynix Symphony Workflows**

This past summer, our Lima Tech staff updated all INFOhio servers with the new and improved SirsiDynix Symphony Workflows 3.2j. This is a new and updated version to the SirsiDynix Workflows library automation software, currently utilized in more than 2,500 INFOhio automated library/media centers in Ohio. Many new features were added to the client to enhance the productivity of the software. The look and feel of the client still remains the same as the older Unicorn Workflows client.

All documentation has been updated to reflect the new and improved changes.

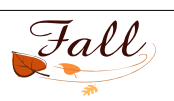

### **Network update**

### **OMERESA Increases Internet Access Speed.**

The OMERESA primary Internet access provider is eTech. In August, the OC3 ATM circuit to eTech for Internet Access was replaced with a Gigabit IP circuit. The OC3 ATM circuit was limited to 155 Megabits while the new Gigabit IP circuit at 1000 Megabits capacity provides room for growth. Currently, OMERESA purchases 100 Megabits of Internet bandwidth to eTech on the Gigabit circuit. In addition the bandwidth on our secondary Internet access provider Comcast was doubled from 10 Megabits capacity to 20 Megabits capacity.

OMERESA continues to expand broadband network capabilities for member schools.

In the fall/winter of 2006 OMERESA replaced 40 T1 connections at 18 OMERESA schools with AT&T high speed Fiber Optic circuits. During the month of August 2008, 23 new high speed Fiber Optic circuits will replace 51 T1 circuits connecting 23 sites to OMERESA. The additional 12 AT&T and 11 Time Warner Cable high speed Fiber circuits provide expanded bandwidth to sustain advanced educational applications such as the electronic transfer of student records and videoconferencing. The 18 existing and 23 new 10 Megabit Fiber Ethernet solutions offer cost-efficient, locally managed, fiber-based broadband Ethernet services and continue to support the high volume of voice, video, data and Internet services. The converged network enables application consolidation, allowing for quick and reliable voice, video and data transfer as well as improving capabilities for disaster-recovery services, security and redundancy.

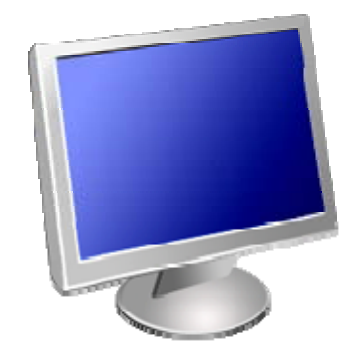

Network staff successfully migrated OMERESA and district mail domains behind Etech's mail filtering system. We continue to utilize our Sophos and Mail Marshall filtering systems for more granular filtering. Etech's filters have reduced the processing load on our systems allowing faster mail flow.

Network surveys are complete and will be made available via FTP to Tech coordinators as soon as possible.

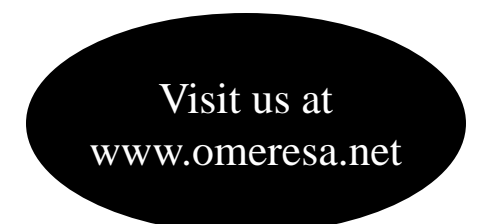

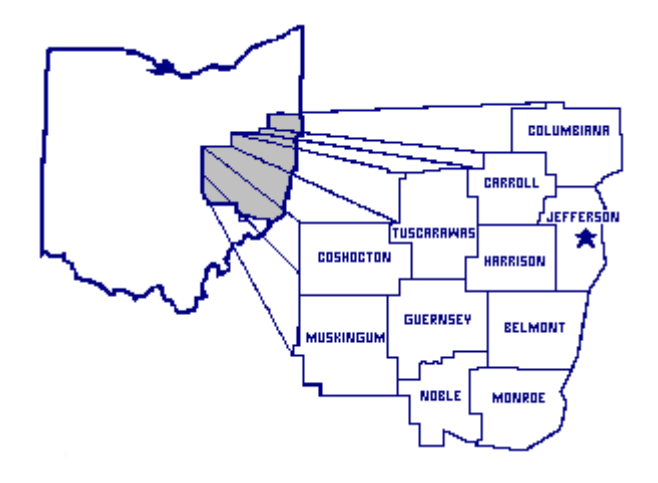

### OME-RESA

2023 Sunset Blvd. Steubenville, OH 43952

Phone: (740)-283-2050 x116 Fax: (740)-283-1500 E-mail: angie.underwood@omeresa.net

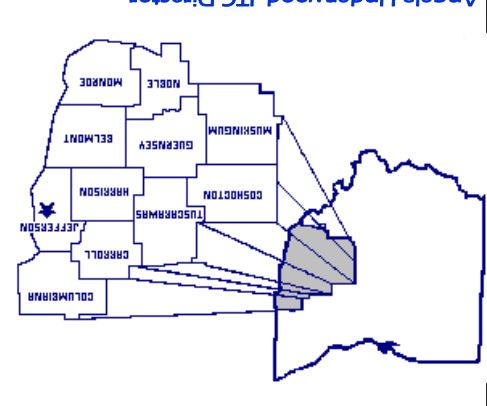

Angela Underwood, ITC Director angie.underwood@omeresa.net

OME-RESA 2023 Sunset Blvd. Steubenville, OH 43952 (740) 283-2050

www.omeresa.net